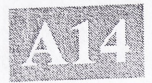

# EIN NEUES BILDAUFNAHME- UND DARSTELLUNGSSYSTEM FUR DIE KONVENTIONELLE LICHTMIKROSKOPIE

Dipl.-Phys. Volker Tympel Tympel Ingenieurbüro für medizinische und technische Bildverarbeitung Konrad Zuse Str. 3, D-07745 Jena, BRD Tel.: 03641 606011 Fax: 03641 215135 eMail: [One.Magic@t-online.de](mailto:One.Magic@t-online.de) <http://home.t-online.de/home/One.Magic>

Zusammenfassung. Seit der Einführung der konfokalen Mikroskopie hat sich in der Entwicklung der optischen Mikroskopie wenig getan. Doch durch die Verbindung von konventioneller Lichtmikroskopie, Video- und Computertechnik können neue interessante Applikationsfelder eröffnet werden. So können zum Beispiel die physikalischen Grenzen der Schärfentiefe, die durch die Numerische Apertur gegeben sind, durchbrochen werden, und Bilder können erzeugt werden, die so im Okular nicht sichtbar sind. Auch ist es möglich, durch digitale Kontrastverstärkung Objekte mit schwachem Kontrast darzustellen. Durch Langzeitintegration können Farbfluoreszenz (für z.B. fluorescence in situ hybridization, FISH) und Wachstumsprozesse durch Zeitsteuerungen sichtbar gemacht werden. Durch Bildbearbeitung und automatische Montage können sehr hochauflösende Bilder aus kleineren Einzelbildem erzeugt werden. Mathematische Projektionen erlauben die Erzeugung von Bewegungssequenzen und Stereobildem.

Schlüsselwörter. Lichtmikroskopie, Schärfentiefe, Farbfluoreszenz, digitale Kontrastverstärkung, Bewegungsanalyse, hochauflösende Bilder, Stereobilder

## 1. Einige Probleme der Lichtmikroskopie

Die Entwicklung der konfokalen Mikroskopie war ein großer Schritt in der Entwicklung der Mikroskopie. Der Computer wurde zum integralen Bestandteil des Mikroskopsystems, die z-Achse nahm an Bedeutung zu und wird vom Rechner gesteuert. Konfokalen Mikroskope haben aber auch Einschränkungen bezüglich der Mikroskopierverfahren und der Objekte. Ein häufiges Problem der konventionellen Lichtmikroskopie ist die physikalisch begrenzte Schärfentiefe. Oft sind die Objekte höher als die Schärfentiefe. Solche Objekte sind nicht vollständig mit hoher Auflösung im Okular sichtbar. Die Schärfentiefe ist im wesentlichen durch die Numerische Apertur (NA) bestimmt1. Zwei Terme bestimmen die Schärfentiefe. Dies sind der geometrisch-optische Anteil und der wellenoptische Anteil 2,3. Für inkohärentes grünes Licht können folgende Schärfentiefen berechnet werden:

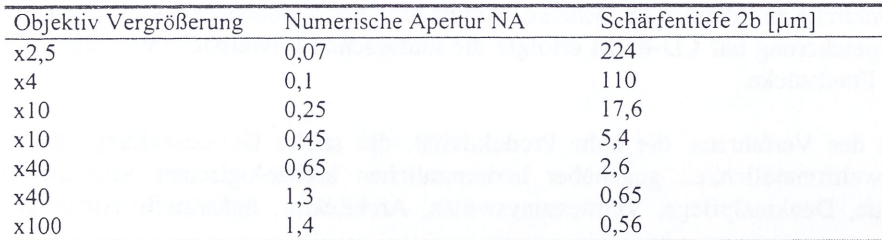

Eine hohe laterale Auflösung des Mikroskops ist mit einer hohen Numerischen Apertur linear verbunden, aber die Numerischen Apertur ist mit einer Verringemng der Schärfentiefe quadratisch verbunden. Hohe laterale Auflösung und eine große Schärfentiefe schließen sich also physikalisch aus. Wenig Licht ist gleichfalls ein Problem besonders für die Farb- Mikrophotographie. Undefinierte Farben und lange Belichtungszeiten sind typisch. Auch geringer Kontrast stellt oft ein Problem dar. Gleichfalls ist es schwierig, langsame Wachstumsprozesse im Okular zu beobachten. Durch die Verbindung von konventioneller Mikroskopie, Videotechnik und Computer können solche Probleme gelöst werden, und das mit relativ zur konfokalen Mikroskopie geringen Kosten. Es ist dann möglich Bilder zu erhalten, die eine Schärfentiefe ähnlich der von Scanning Electron Microscopes (SEM) besitzen, aber in Farbe.

### **2. Die Verbindung von Mikroskopie, Video und Computer**

Ein normaler High-End Computer ist die Basis des Systems (Abb. 1). Der Computer steuert die z-Achse des Mikroskops und die 3chip CCD- Kamera. Diese Kamera erzeugt ein RGB Videosignal für einen professionellen RGB-Farb Frame Grabber mit 24bit Auflösung.

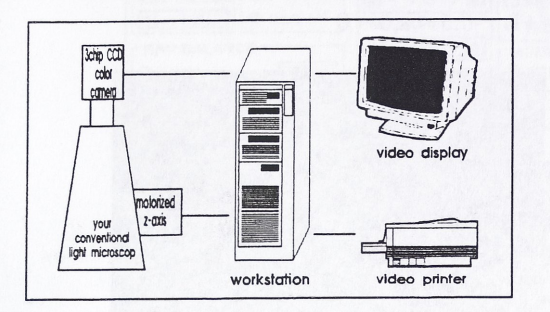

**Abb. <sup>1</sup>** High-End Computer ist Zentrum des Systems; Eingabe: von Farbkamera; Ausgabe: Steuemng der z-Achse, Video Display; Digital Video Printer;

Ein großer RAM- Bereich ermöglicht die Speichemng von 3D- Bilddaten und Bildserien. Alle Bildverarbeitungsoperationen werden durch die CPU des Rechners vorgenommen, somit wächst die Verarbeitungsgeschwindigkeit mit der jeweiligen Prozessorleistung. Ein schnelles PCI-Bussystem ermöglicht die Darstellung von 3D-Animationen mit bis zu 15 Bildem pro Sekunde.

### **2. Die Erweiterung der Schärfentiefe**

Die Schärfentiefe ist eine physische Beschränkung des Mikroskops bei einem einzelnen Bild. Das System nimmt nun eine Serie von Einzelbildem von verschiedenen z- Positionen auf. (Abb. 2). Ein wichtiges Problem ist, die fokussierten Bereiche jetzt in jedem Einzelbild zu finden und zu einem Bild mit erweiterter Schärfentiefe zusammen zusetzen. Der Rekonstruktionsmodus hängt stark vom aktiven Mikroskopierverfahren ab. Hell- und Dunkelfeld, Durchlicht und Auflicht oder Fluoreszenz - besitzen verschiedene Funktionen für die Rekonstruktion. Die statistischen Momente von Bilddaten in lokalen Bereichen, besonders die Varianzen sind sehr nützlich, fokussierte Bereiche zu finden.

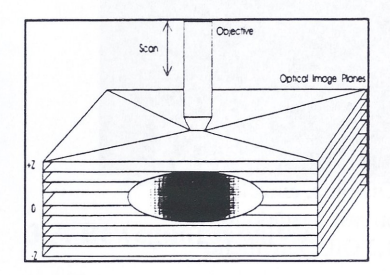

**Abb. 2** Ein PC-gestützter Scan durch das Objekt; Jede Schicht bzw. jedes Bild wird vom Frame Grabber aufgenommen und im RAM gespeichert.

Abb. 3 zeigt eines von 30 Bildem einer Serie, nur eine dünne Schicht ist fokussiert. Abb. 4 ist das Ergebnis der Rekonstruktion, Die verwendete Funktion kann wie folgt beschrieben werden:

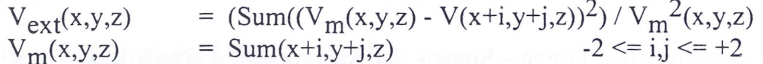

wobei V(x,y,z) der Voxelwert am Ort x,y,z für Rot, Grün oder Blau ist; V<sub>ext</sub>(x,y,z) läuft von z = 0 bis z = sizeZ-1 (sizeZ ist die Anzahl der Schnitte). Der maximale Wert von  $V_{ext}(x,y,z)$  legt die z- Position des Fokus fest.

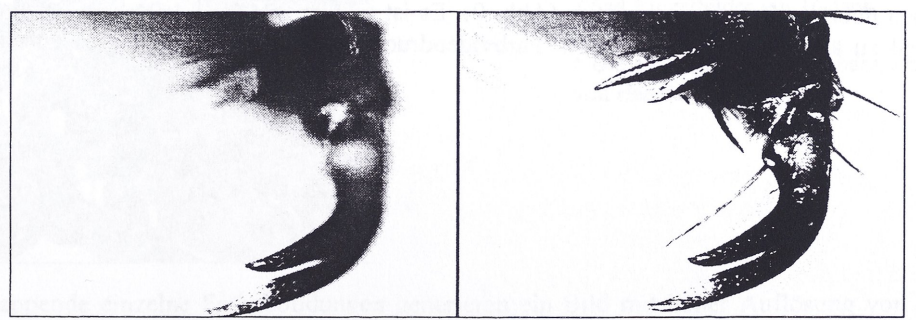

**Abb. 3** Bein einer Hummel, einzelne Schicht; **Abb. 4** Bein einer Hummel, 30 Schichten Nur ein kleiner Bereich ist fokussiert; Das gesamte Objekt ist fokussiert; Objektiv x 10/0.25; Auflicht und etwas Durchlicht;

## **3. Option des Bildeinzuges 3.1 Digitale Kontrastverstärkung**

Mit Tiefpaß- und Nachbarschaftsoperationen ist es möglich, den Kontrast durch schnelle lineare Operation zu verstärken, ohne Fourier- Transformationen zu verwenden<sup>4,5</sup>. Eine einfache, aber schnelle Funktion ist folgende:<sup>6</sup>

 $V_{\text{out}}(x,y,z) = V(x,y,z) + a * V'(x,y,z+1) + b * V'(x,y,z-1)$  mit  $V'(x,y,z) = Sum(x+i,y+j,z) -1 \le i,j \le +1 -0.5 \le a,b \le 0$ 

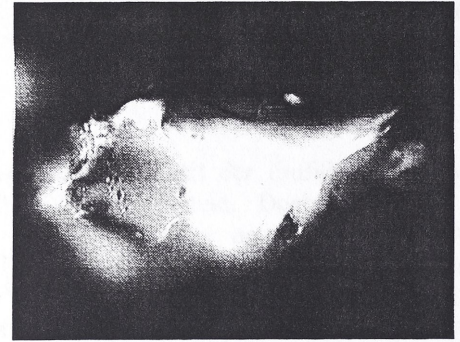

**Abb. 5** Zuckerkristall, einzelnes Bild, normale Aufnahme Objektiv x 10/0.25; Auflicht

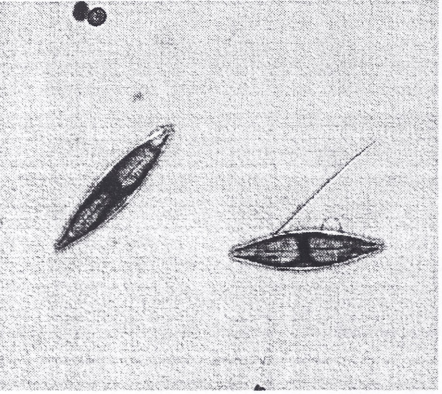

**Abb. 7** Kleine Diatome, einzelnes Bild normale Aufnahme Objektive 40x/l,3 Oil, Durchlicht;

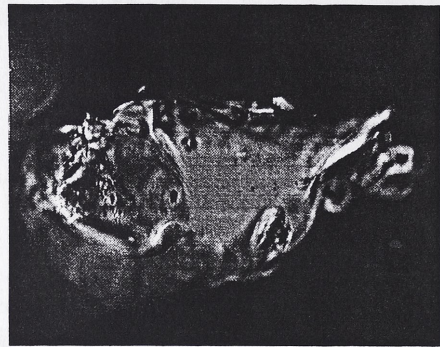

**Abb. 6** Zuckerkristall - einzelnes Bild, mit digitaler Kontrastverstärkung Objektiv x 10/0.25; Auflicht

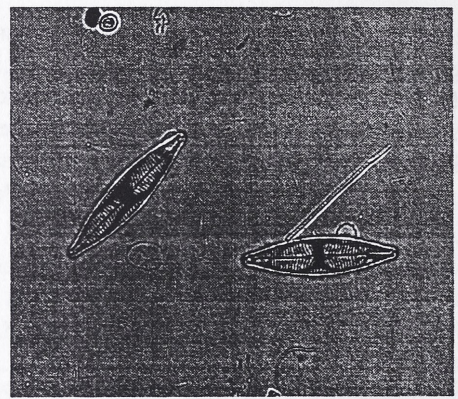

**Abb. 8** Kleine Diatome, einzelnes Bild, mit digitaler Kontrastverstärkung Objektive 40x/l,3 Oil, Durchlicht;

Die Kontrastverstärkung kann als eine Option für jeden Bildeinzugsvorgang gesetzt werden.

## **3.2. Modus für geringe Lichtintensitäten**

Eine andere Option fiir den Bildeinzug ist die Verwendung des Trigger- Signals der Kamera. Die Farbkamera kann die Zeit der Integration des CCD Chips bis zu 5 oder 10 Sekunden modifizieren. Die Empfindlichkeit kann so bis zu 256mal vergrößert werden, wobei eine zusätzliche analoge Verstärkung von 18dB auch möglich ist. Drei Arten von Sony 3 Kameras werden unterstützt: DXC-930/950 und XC-003. Eine spezielle PC- Karte steuert die Kamerafunktionen über ein Softwareprogramm (Abb. 9). Es ist sehr leicht, die Integrationszeit im Integrationsmodus umzuschalten und zu ändem. So ist es einfach, Farbvideodrucke von Fluoreszenzobjekten zu machen, wie z.B. fiir FISH.

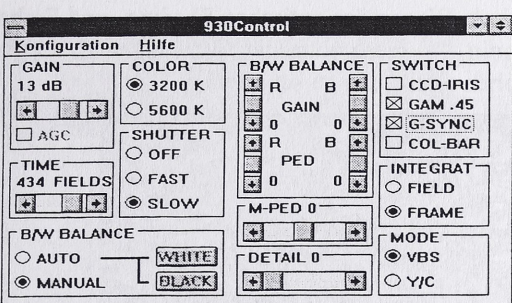

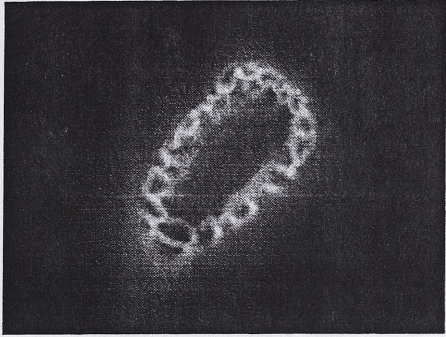

**Abb. 10** Pollen einer Lilie - Einzelbild Objektiv x40/l,3 Oil; Auflicht Fluoreszenz 200msec Integration (5 Vollbilder) und 4-fache Mittelung

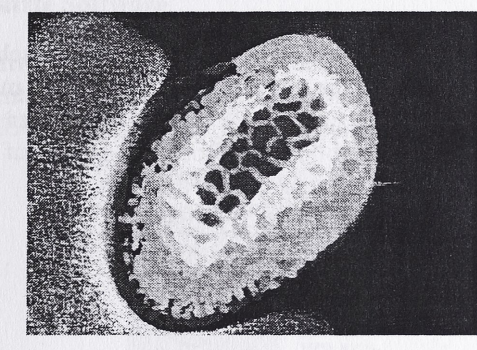

### **Abb. 9**

Das Steuerprogramm für die Sony Kamera DXC-930 Leicht zu ändem:

- \* die Integrationszeit bis zu 512
- Halbbildem (10 s. bis 1/10.000 s);
- \* die Farbabstimmung;
- \* die Verstärkung bis zu 18dB

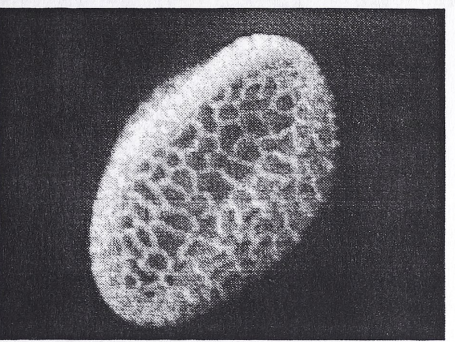

**Abb. 11** Pollen einer Lilie - 26 Bilder benutzt Objektiv x40/l,3 Oil; Auflicht Fluoreszenz

# **Abb. 12**

Falschfarbendarstellung der Z-Position; nutzbar für:

- \* Messungen der Höhe
- \* Berechnung von Stereo Projektionen
- \* Berechnung von Animationen
- \* Manuelle Manipulationen

# **3.3. Bewegungsanalyse**

Die Unterschiede zwischen Bildem von verschiedenen Zeiten werden als ein neues Bild der Bewegungen oder des Wachstumsprozesses zeigt. Diese Funktion ist über einen Zeitgeber gesteuert. Der erweiterte Fokus macht diese Operation unabhängig von mechanischen Drifts des Mikroskops.

### **3.4. Patchwork Mode**

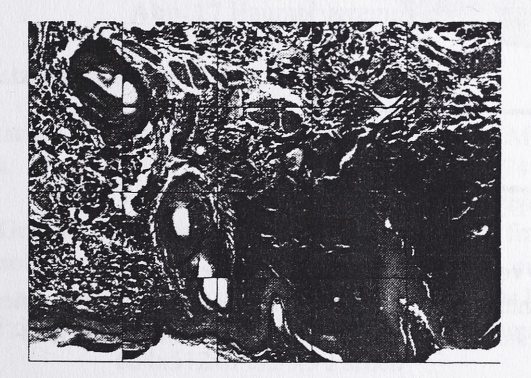

**Abb. 13** Menschliche Haut als Mosaik von überlappenden Bildem; \* 5x4 Einzelbilder mit 16-fach erweiterter Schärfentiefe, \* Die Festlegung der Nachbam wird von Hand vorgenommen;

Bis zu 7x7 überlappende einzelne Farbabbildungen generieren ein Bild mit hoher Auflösung von bis zu 4500x3500 Pixeln. Die einzelnen Bilder können Bilder mit erweitertem Fokus, verbessertem Kontrast oder niedrigem Licht sein. Der Modus beginnt mit der Festlegung der Nachbam von Hand (Abb. 13). Dann Findet das System die iiberlappten

Bereiche und die richtigen Positionen der Einzelbilder automatisch. Wegen des optischen Shading- und Farbeffekten ist eine spezielle Operation in den überlappten Bereichen notwendig, um diese optischen Wirkungen zu reduzieren. Auf diese Art ist es möglich, digitale Abbildungen mit einer sehr hohen Auflösung zu schaffen.

**Abb. 14** Menschliche Haut aus 20 einzelnen Farbbildem (insgesamt 3200 Kamerabilder);

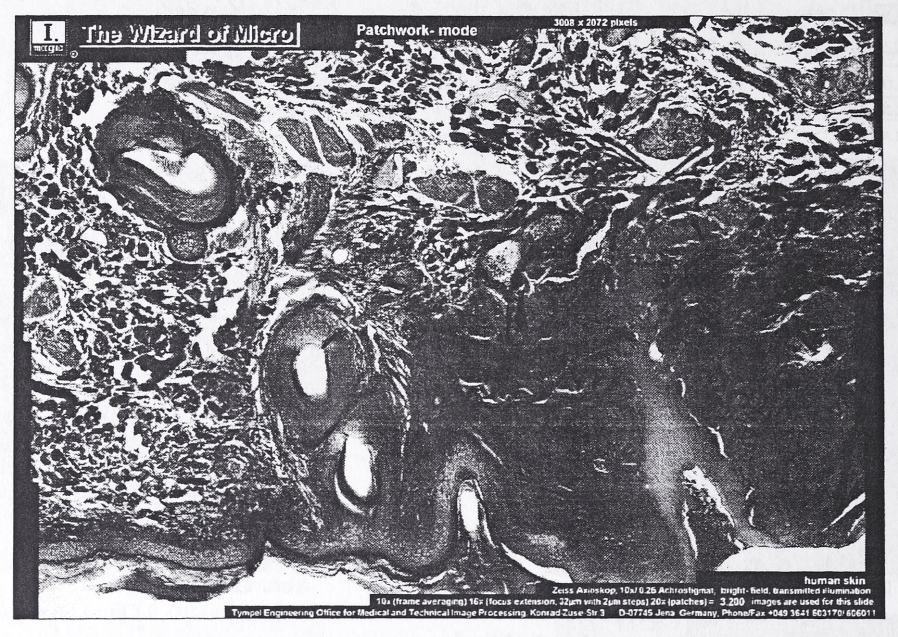

## **4. Erzeugung von Bildsequenzen und Stereobildern**

Durch Berechnung von Projektionen mit verschiedenen Winkeln durch den 3D- Datenwürfel werden unterschiedliche 2D-Bilder erzeugt. Mit einer Folge von kleinen Winkeländerungen können Filme erstellt werden, die dann mit bis zu 15 Bildem pro Sekunde in voller Auflösung von 664x512 Pixel und Echtfarbe auf dem PC dargestellt werden können. Mit einem größeren Winkel können Stereobilder berechnet werden, die als Graubilder mit Rot-Grün-Brille auf dem PC darstellbar sind. Eine Erzeugung von Farb- Stereo- Dias ist mit einem Diabelichter gleichfalls möglich.

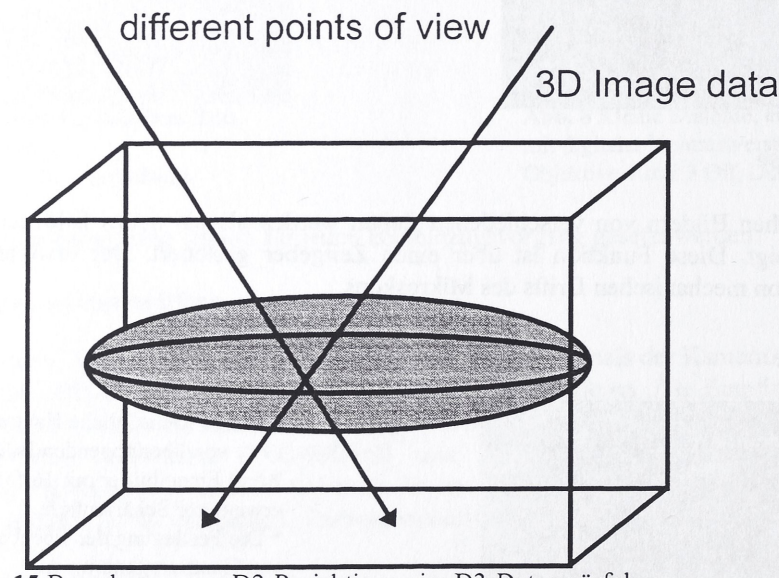

**Abb.15** Berechnung von D2-Projektionen im D3-Datenwürfel

Durch die Benutzung eines zweiten speziell fur die Darstellung von Stereobilder ausgerüsteten PC mit LCD-Shutterbrillen ist es möglich, vollständige interaktive Bildpräsentationen mit Bildbeschriftungen und synchronem Ton zu erstellen. Diese Form der multimedialen Präsentation eignet sich besonders fiir Lehr- und Demonstratrions-Programme über räumliche Stmkturen.

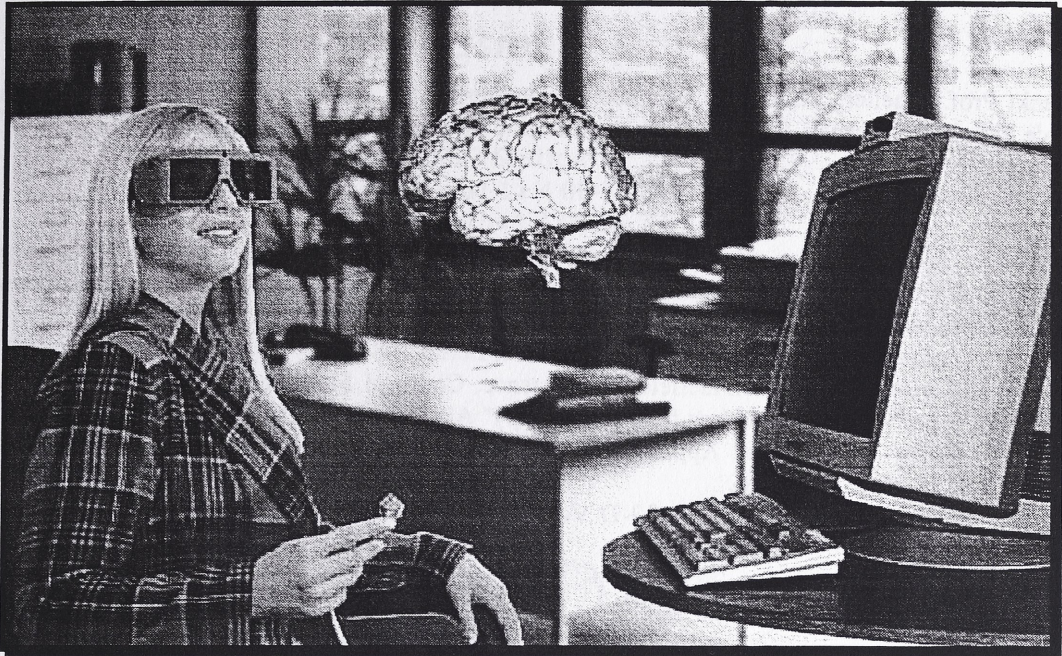

**Abb. 16** Durch 150Hz LCD- Shutter- Technik wird eine räumlicher Darstellung am PC erreicht. ( Bildmontage - die Bilder bleiben natürlich real auf dem Monitor )

# **4. Benutzte Software**

Die Software wurde mit MS-Windows 3.11 und MS-Visual C++ Version 1.52 mit /G3 Option für schnellen 32-Bit i386 Code entwickelt. Für die Programmierung des Frame Grabbers wurde das Entwicklungspaket (SDK) vol. 1.32 von IMAGRAPH Inc. benutzt. Fiir PC- Diashow wurde ein Entwicklungspaket der Firma Neotek benutzt.

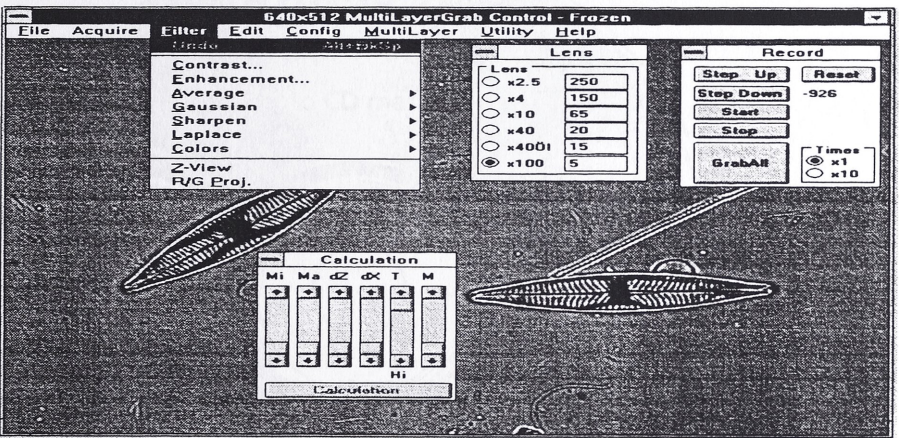

**Abb. 17** Hauptprogramm einschließlich des Videofensters

# **6. Benutzte Hardware**

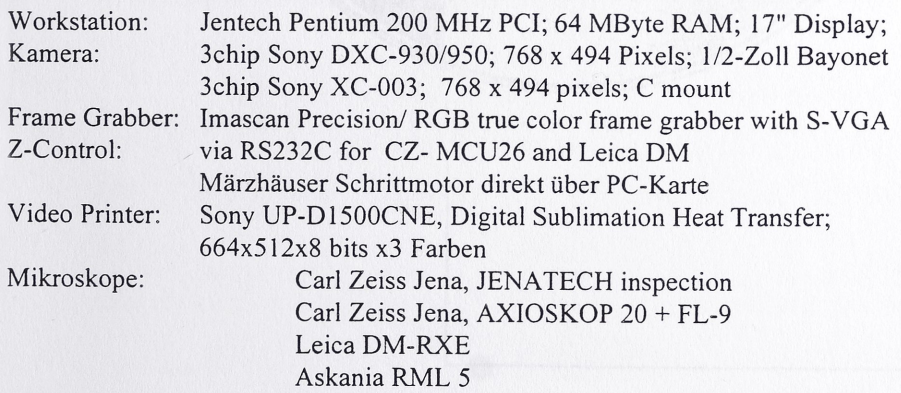

### **7 . Danksagung**

Der Autor dankt Prof. Mueller, Technische Fachhochschule Berlin, fiir die hilfreichen Diskussionen. Der Test des Systems wurde durch die Firmen Carl Zeiss Jena, Leica ( Mikroskope ) und JENTECH GmbH (Workstation) unterstützt.

# **8. Literatur**

1. G.Rosenthal, "Bemerkungen zur Tiefeneinstellgenauigkeit des Mikroskops", Optik Vol.9 pp.435, Stuttgart 1952

2. E. Grimsehl, "Lehrbuch der Physik" Vol.3 pp. 184-185 Leipzig 1985

3. H. Riesenberg, "Handbuch der Mikroskopie" Vol.3 pp.52-54, Berlin 1988

4. T.Holmes, "Blind Deconvolution in Widefield Fluorescence, Confocal Fluorescence and Transmitted Brightfield Microscopy", Conference "Confocal and Near-field Microscopy" Abstracts, Munich 1994

5. D.G.Weiss, "Principles, Practice, and Applications of Video-Enhanced Contrast Microscopy", Electronic Light Microscopy, pp. 106-136, New York 1992

6. V.Tympel, "Generation and Deconvolution of 3-D Voxel Cubes with Leica DM and Optimas", Zoological Studies 34, pp. 15-16, 1995 Taipei

7. J.T.Holmes,"Image Restoration for 2-D and 3-D Fluorescence Microscopy", Visualization in Biomedical Microscopy, Kriete, pp.283-327, Weihnheim 1992